Volume 23 Issue 4

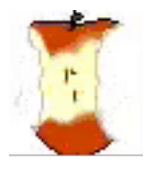

# The Apple Core

14801 N 103rd Avenue Sun City AZ, 85351-1906 623 933 5300 info@sunmacsclub.com

 $1-1906$  623 933 5300  $\frac{\text{info@sum}}{156.1}$ 

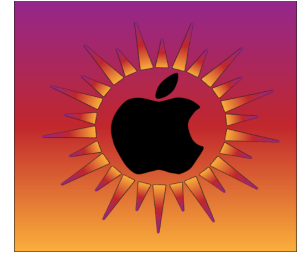

*NEXT MEETING DATE Sundial West Hall* **9:00a.m. Saturday April 23, 2022**

Come early, and visit with other members. Wear your name tag. This is also an excellent time to pay your 2022 dues.

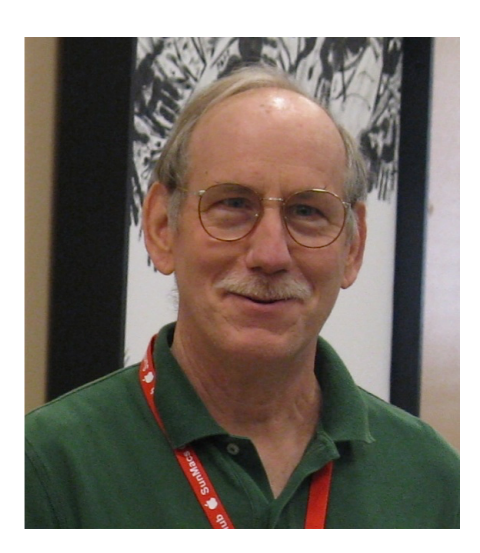

## The Presidents<br>Letter *Letter*

First an update on my prostate cancer, after a 3week delay, I was operated on February 28th. The operation went well with no complications. Pathology reports cancer was confined to the prostate and has not spread to the surrounding tissues. There is more than a 90% chance that all the cancer was removed. My recovery has progressed well and I will be able to resume my duties starting in April. My thanks to Agnes Holub for taking over my duties for the past 2 months.

The club's March General Meeting was held on Saturday March 12th and attended by 57 members, the same as last month. Our overall club membership stands at

156, 19 new signups from last month. It was reported that some members were not aware of our March General Meeting date. An e-mail message was sent 2 weeks before to our members informing them of our meeting. The general feedback was that the message was sent too far in advance of the meeting date.

The next General Membership meeting will be Saturday April 23rd. This will be our last meeting before our summer schedule starts in May with classes and club open hours on Tuesday and Thursday from 8:30-10:30am, with classes to start at 9:00am. Full club schedule resumes in November, Our club's General Membership Meetings will resume Saturday November 12,2022.

A look at the March class schedule showed that our club is in desperate need for instructors as well as monitors. Twelve out of 38 class slots went unfilled. We were able to fill April's class schedule with only 7 instructors; we need more volunteers.

Our club needs a volunteer to assume the duties of 2<sup>nd</sup> Vice President. Our current 2<sup>nd</sup> Vice President, Pat Always is unable to continue her duties and resigned her position as of March 31<sup>st</sup>. The Second Vice President is responsible for scheduling of daily class sessions, providing the monthly class schedule to the news media, and presiding at meetings in the absence of the President and First Vice President.

Our club needs a volunteer to chair the Social Committee. The Social Committee is responsible for providing social opportunities for Club members, the annual End of Year Breakfast, and coffee &

tea and treats at Club socials and General meetings Isaac Bonifas

president@sunmacsclub.com

### *Become a Monitor*

*By Barbara* Why should you consider serving as a monitor?

The Recreation Centers Chartered Club Board Policy states: "All clubs are required to have club monitors...in the event a club monitor is not present during club scheduled activities, the club will be closed." In order to comply with these rules, we need all members to participate.

Also:

- $\bullet$  It is not a difficult job
- We are an allvolunteer club
- Easy way to give back to your club
- Only takes two hours of your time once a month
- Wonderful way to meet other members of the club
- Opportunity to sit in on a class you might not ordinarily attend
- Don't need to be a computer expert

There will be a Monitor Training session on Tuesday, April 12, **2022. The session will begin at 1:30 PM.** If you have never served as a monitor, or it has been a while, this is an excellent opportunity for you. This monitor training session is part of the New Member Orientation class starting at 1:00 PM. Barbara Craft Monitor Chairperson Monitor@sunmacsclub.com

## *Who's in Your Family Tree?*

*By Ginger*

The Sun Macs Genealogy Group is comprised of people interested in discovering their family "roots". Sadly, those who have been teaching/guiding this group for many years left the area to be closer to their families. Many of us, who had attended these classes, are now sharing what we have learned over the years with each other and with

those just beginning the search for their ancestors.

The group meets twice a month. One session, RT/SIG (round table/special interest group) has focused on various subjects, such as maps or the census, sites available on the internet and sharing what we have learned about our ancestors. The other session, Genealogy Steps 1 - 4, was designed for the beginner genealogist, reviewing some of the basics of genealogy and searching methods on the internet.

For the month of April, at both of the sessions, we will focus on individual help and/or brainstorming ideas on where to search. These will be the last two sessions before we head into "summer break". We look forward to seeing the progress made on finding each of our long lost relatives next fall! Ginger Marshall bigvalve@inbox.com *Tech Talk By Isaac* **Security, Keeping Personal Information** 

**safe. Part 2** Last month I wrote about the most common way our club members personal information gets stolen. Phishing uses e-mail, text and Phone calls to convince the person receiving the email and text to give up their personal and financial information. (See last month Apple) Core newsletter).

This month we will talk about securing your personal information on your computing devices. There are 5 steps to take to keep your personal information safe,

1.Use a strong Passcode. A passcode is used to log in to your device. It should be at least 8 digits long, and use at least one capital letter, number and character.

2.Use strong Passwords. Passwords are used to keep information safe using personal accounts, such as health, shopping, bank, and media accounts.

Passwords should be at least 8 digits long and use at least one capital letter, number and character.

A word about passcode and passwords. Passcodes and Passwords are your "front door" keys to you stored information. It is up to you to decide if you want to use that lock or when using the lock, how strong you want that lock to be. Keeping track of passwords is a major problem with our members. My advice to keep track of passwords is to keep a note book. When entering passwords in your note book make sure you write down the date passwords were set/changed. You can also use a password manager such a 1Password. There are 2 passwords I recommend our members memorize. Your device passcode and your Apple ID password. You will need to be able to log into your device and to use an Apple device you will be using your Apple password for any Apple services.

3. Ensure that you use encrypted networks and encrypted web sites when going on line. They are identified by a padlock symbol next to the name or web address. Encrypted Wi-Fi networks require a password in order to be used. Visiting encrypted websites will require a password in order to use their services.

4. Use encrypted devices. Data encryption is a way of translating data from plaintext to ciphertext or unreadable text. Users can access encrypted data with an encryption key (password). Apple's iPhones and iPads are encrypted. Apple Mac computers are shipped without encryption turned on. To encrypt your Mac, Go to System Preference> Security> select "Firevault" then turn on Firevault. Remember Apple doesn't keep "Backup" passwords. Lose your password lose your data. 5. Use Two Factor Authentication (2FA) when you can. This is an extra step added to the

log in process. 2FA

requires you to enter a code sent to another device to complete the log in. 2FA can sometime use a Pin or Picture as a second step.

Taking the listed 5 steps along with last month's steps should allow you to keep your information safe in the information age.

For members who wish to do more. There are more steps that can be taken such as using a **VPN** (Virtual Private Network), and locking up your credit reports. I will cover VPNs in next month's Apple core.

### INVITATION

All new members of SunMacs Computer Club are invited to attend a New Member Orientation scheduled for Tuesday, April 12, 2022. The session will begin at 1:00 PM. Come and get acquainted with your new club. You will learn more about the classes, schedules, website, general meetings, etc.

## Tips and Tricks

#### *By Agnes* **HOW TO PRINT THIS APPLECORE**

- 1. Open the Website (sunmacsclub.com) from your browser (i.e., Safari)
- 2. Click on the Applecore button
- 3. Go to upper left corner of your browser's menu 4. Select file>print.

You may also print the newsletter on a clubroom printer for \$.10/page.

Agnes Holub Editor [applecore@sunmacsclub.com](mailto:applecore@sunmacsclub.com) 

## *Don't Just Read the Headlines*

*By Rich*

As I was getting ready to teach my Using Apple Wallet class last month, I came across an article on-line titled "6 Reasons You Shouldn't Use ApplePay." 

[https://www.makeuseof.](https://www.makeuseof) com/reasons-to-avoidapple-pay/. I decided to read this article to be able to highlight the issues the author addressed with the students in my class.

However, upon reading this article. I found it to be lacking in its case. I'd like to address the points brought up point-bypoint and then I'll have some closing thoughts.

#### **Point #1: Vulnerability to Cyberattacks**- this

point states that "ApplePay is a safe and secure system" which is true. The article goes on to say that if your phone is jailbroken, that it is then exposed to security flaws. This is like taking the doors off your home and then complaining that thieves came and stole your television. If you keep your phone's software updated and use Apps from the App Store, this will not be an issue for you.

#### **Point #2: Public WiFi Connections Compromise Security**-

Ok, so while this statement is true, it has nothing to do with ApplePay. There are 4 main wireless technologies our devices use. They are (from strongest signal to weakest):

1. Cellular - this is the signal you have with your carrier. These signals can go up to 45 miles

2. WiFi - this is the signal you use for your wireless network in your home or where you travel such as in stores and restaurants. This signal is good for about 150 feet indoors depending upon the frequency of the network (5GHz is faster than 2.4GHz but 2.4GHz has a longer range.

3. Bluetooth - this signal has a range of about 30 feet. This works well for connections to devices such as keyboards, speakers, and connecting inside your car.

4. Near Field Communications (NFC) -You are probably less familiar with this signal type. It has a range of just 4 inches. This is commonly used for "Tap and Pay" transactions such at a gas pump or other credit card reader. By using such a short range, it makes it nearly impossible for a hacker to intercept a signal. This is the signal ApplePay uses for its transactions.

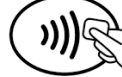

So now you know the 4 ways your iphone/iPad communicate with the world, I want to explain why Point #2 is invalid in the article. By using NFC where you see this logo, your phone must be held near the card reader  $\leq 4$ inches) and Apple also encodes the data passed in the transaction. This has no connection to WiFi whatsoever and thus makes Point #2 moot in this regard. **Point #3: Potential to Bypass Contactless** 

## **Limits Without**

**Authorization** - The author highlights a study where, for transit transactions on an iPhone that uses a VISA card they found a hacker could replicate the transaction multiple times. So, what is a transit transaction? This is a setting on your phone that allows your phone to swipe through a public transit turnstile quickly. These charges would rarely be over \$2. This shouldn't affect our club members but if you'd rather, simply turn

off this option by going to Settings->Wallet and Pay->Express Transit Card and select "None". So again, the author even admits this would be a rare issue, and I don't think it even merits discussion as you have to have Express Transit on while using a VISA card that a hacker can intercept then charge additional \$2 charges for access to the public transit. It just doesn't add up.

#### **Point #4:Apple Collects Significant Personal**

**Data** - As stated, Apple does not sell your data. They do use your shopping information to feed other offers from them, which is what your browser does unless you have it set to private browsing. Apple would be able to know which restaurants or gas stations you visit which isn't browser related. This is the same information your bank card company has from your transactions. The way we shop today, data is collected on everything we do. When you use your membership card at CVS, Fry's, or Costco,

these companies watch what you buy and create coupon offers that match. I'm glad Apple doesn't sell this data and I know they are fast to respond to security threats so I think this is a minor issue and is not something that would keep me from using ApplePay. If their terms change, I may reconsider at that time.

Now this article really shifts because Points #5 and #6 are not aimed at the ApplePay user but at the merchants. These points do not affect the user and to confuse the two, it does a disservice to the point of the article.

In closing, I'd like to highlight 2 items. First, ApplePay is a convenient, safe way to pay for your purchases. Your purchases are tracked in any purchase unless you just use cash and don't use your customer reward card or don't shop online. In today's world, this data has a value and it is difficult to avoid its collection.

Secondly, the most important thing I'd like

you to take away from this is: Be careful just reading a headline. Editors will "glamorize" a headline trying to get your attention to read the article. But if you only read the headline, you'd think there were 6 reasons not to use ApplePay. Yet the article really only highlighted one real possible reason why you might not want to use it.

There is so much information being produced it can be difficult to know what is correct. Fortunately, when it comes to technology, you have many resources in our club to help you understand and make sense of it all.

Rich Cornwell Webmaster Web1@sunmacsclub.com

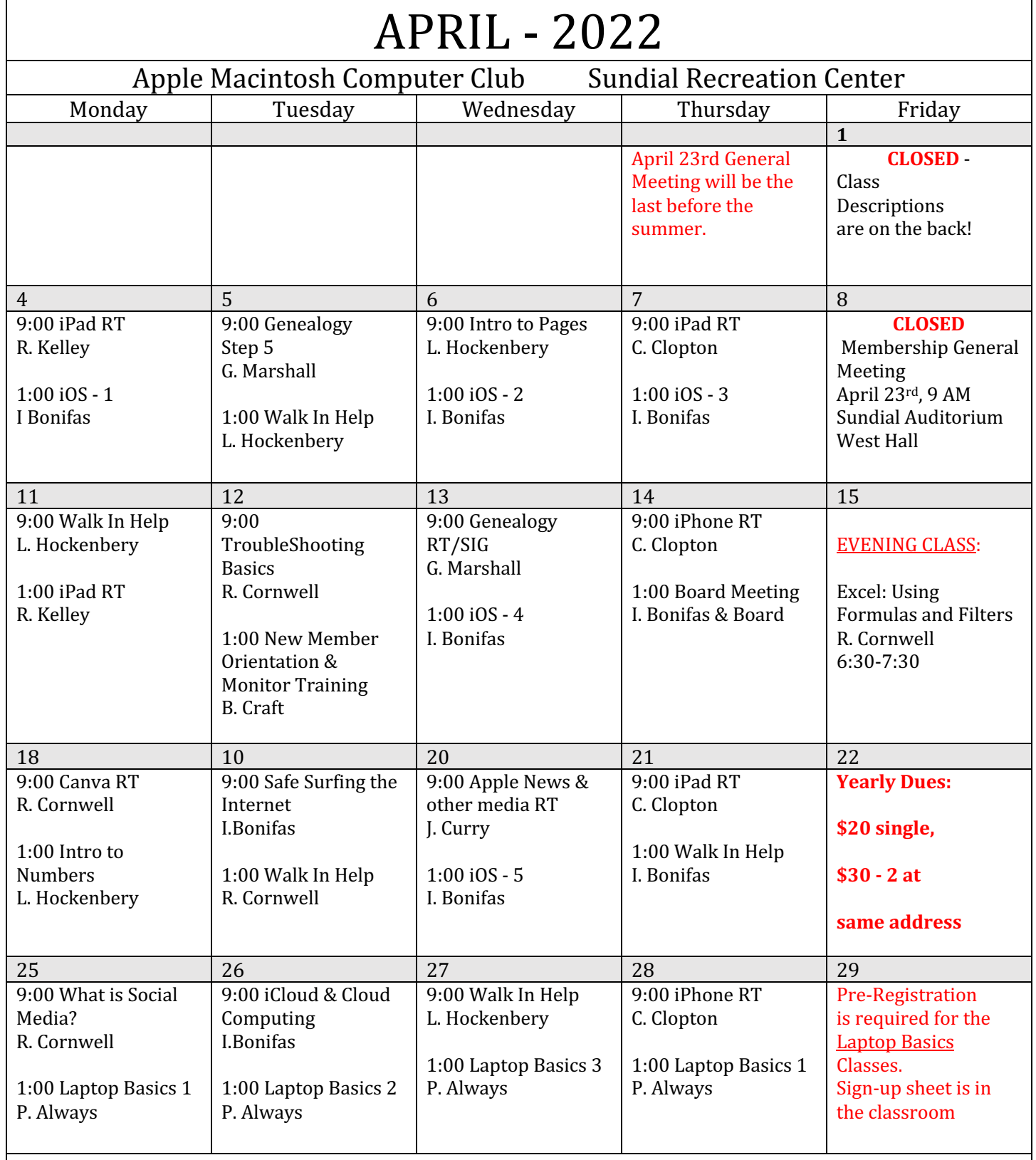

## **General Membership Meeting – Saturday, 9 a.m. April 23, 2022**

**April** 2022 Class Descriptions. (**RT = Round Table)**

**Apple News & other media RT:** using Apple news and other media outlets for iPads and iPhones.

**Board Meeting**: The Board Members meet at this time.

**Canva RT:** Bring your projects and we can create something great.

**Excel**: Instruction continued…

**Genealogy SIG/RT**: To develop a plan for future RTs, decide meeting dates and times, solve problems and share

#### **Genealogy 101 Step 5:**

working on the places where we hit a wall. And finding ways around.

#### **iCloud and Cloud computing:**

**Intro to Numbers:** For those interested in using the Numbers program, here is a starting point.

**Intro to Pages**: for those interested in using Pages, here is a starting point.

**iOS BASICS**: This five (5) day Class is designed for the iPad (some of the settings will apply to the iPhone and the iPod Touch if they are using iOS10):

**Day One** will cover iPad Setup. **Day Two** will cover the App Store and iCloud. **Day Three** will cover working with Mail and Safari: **Day Four** will cover Calendar and Contacts. **Day Five** will cover the Camera and Photos App. Come & always bring your devices. The iOS classes are one hour long for five (5) days..

**iPad/iPhone RT**: come with your device &/or your questions and desires to learn.

 **Laptop Basics**: This 4 session class purpose: (1) To learn the basic functions of the Macintosh computer using OSX & later operating systems; (2) To provide hands on experiences to practice these functions; and (3) To promote a desire to learn more about the many features of the Mac computer. Also, to help those who are transitioning from a PC to a Mac.

**New Member Orientation & Monitor Training:** All new members are encouraged to

attend this orientation session. Learn about your new club and the classes and activities available.

**Monitor Training** discussion will also be included. It is important for all members to give back to their club. Serving as a monitor is one way to do that.

#### **Trouble Shooting Basics:**

What to do when things go wrong.

**Walk-In Help**: A club member will be available to help with problems

**What is Social Media?** Do I need it?